#### An explicit solution for calculating optimum spawning stock size from Ricker's stock recruitment curve

Mark D. Scheuerell

*Fish Ecology Division, Northwest Fisheries Science Center, National Marine Fisheries Service, National Oceanic and Atmospheric Administration, Seattle, WA 98112 USA, mark.scheuerell@noaa.gov*

#### **ABSTRACT**

 Ricker's stock recruitment model is widely used to describe the spawner-offspring relationship for fishes. After model fitting, the spawning stock size that produces the maximum sustainable yield (*SMSY*), and the harvest corresponding to it (*UMSY*), are two of the most common biological reference points of interest to fisheries managers. However, to date there has been no explicit solution for either reference point because of the transcendental nature of the equation needed to solve for them. Therefore, numerical or statistical approximations have been used for more than 30 years. Here I provide explicit formulae for calculating both *SMSY* and *UMSY* in terms of the productivity and density-dependent parameters from Ricker's model.

#### **INTRODUCTION**

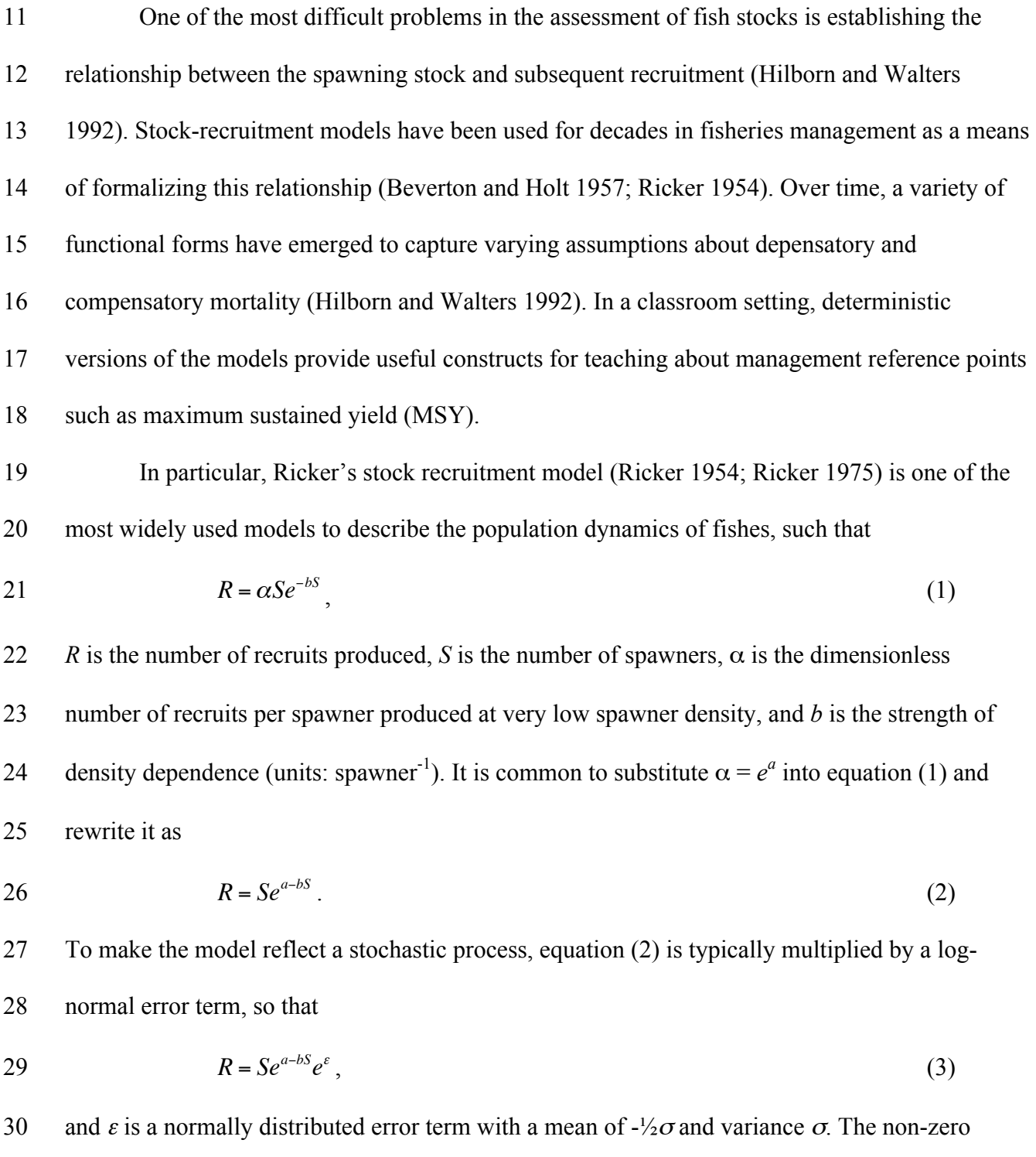

31 mean ensures that  $a$  is interpreted as the mean recruits per spawner rather than the median

 (Hilborn 1985). Part of the model's popularity is due to the relative ease with which its parameters are estimated. After log transformation, equation (3) is typically rewritten as  $\ln(R/S) = a - bS + \varepsilon$ , (4) and the parameters are estimated via simple linear regression. I note here that estimation of the parameters via a simple observation-error model like (4) can lead to substantial biases in *a* and *b* 37 if the sample size is low ( $n \le 10$ ) due to autocorrelation in the residuals  $\varepsilon$  (Walters 1985). Once the model has been fit to data and any necessary bias corrections made, the parameters can be used to derive various biological reference points of interest to fisheries managers. Some of these metrics are rather trivial to compute. For example, the spawning stock 41 size leading to maximum recruit production (*S<sub>MSR</sub>*) is simply 1/*b*. Other reference points are much less straightforward to calculate, however. In particular, the spawning stock expected to produce the maximum sustainable yield (*SMSY*) under deterministic dynamics is of common interest.

To find *SMSY*, I express the yield (*Y*) as

$$
Y = R - S = S e^{a - bS} - S,
$$
\n(5)

and then take the derivative of *Y* with respect to *S*:

48 
$$
\frac{dY}{dS} = (1 - bS)e^{a - bS} - 1.
$$
 (6)

 *SMSY* is then determined by setting equation (6) to zero and solving for *S*. Upon initial inspection, however, there does not appear to be an explicit solution to this equation in terms of *S*, and therefore *SMSY* is typically solved "by trial" (Ricker 1975) with some form of gradient method (e.g., Newton's as in Hilborn 1985).

#### **NOT PEER-REVIEWED**

### **Peer** Preprints

53 To simplify this issue for common applications, Hilborn (1985) developed a linear model

54 relating the ratio of  $S_{MSY}$  to equilibrium spawning stock size  $(S_r = a/b)$  to the parameter *a*.

55 Specifically, for  $0 < a \leq 3$  he estimated that

56 
$$
\frac{S_{MSY}}{S_r} = \frac{S_{MSY}}{(a/b)} = 0.5 - 0.07a
$$
, and (7a)

$$
S_{MSY} = \frac{a(0.5 - 0.07a)}{b}.
$$
 (7b)

58 Although this approximation is very useful due to its simplicity, there is no underlying 59 fundamental support for the statistical form of the relationship.

#### 60 **METHODS**

 Here I make use of the Lambert W function, *W*(*z*), to demonstrate an explicit solution to equation (4) that precludes the need to estimate *SMSY* via numerical methods or Hilborn's (1985) statistical model. This function has been used for explicit solutions to Roger's random predator equation in ecology (McCoy and Bolker 2008) and susceptible-infected-removed (SIR) models in epidemiology (Reluga 2004; Wang 2010). Specifically, *W*(*z*) is defined as the function that satisfies

$$
67 \t W(z)e^{W(z)} = z \t (8)
$$

68 for any complex number *z* (Lambert 1758 and Euler 1783 as cited in Corless et al. 1996). Here 69 we are interested only in real values, however, so I replace *z* with *x* and note that  $W(x)$  is only 70 defined for  $x \ge -1/e$  (Corless et al. 1996). Furthermore, this function is not injective and has two 71 values for  $-1/e \le x \le 0$ , but as I show below, we are concerned only with the region where  $x > 0$ 72 and  $W(x)$  is a singular, non-negative value.

73 I begin my explicit solution of *SMSY* by setting equation (6) to zero, such that

$$
(1 - bS_{MSY})e^{a - bS_{MSY}} = 1.
$$
\n(9)

75 After rearranging terms and multiplying both sides by *e*, we arrive at

$$
(1 - bS_{MST})e^{1 - bS_{MST}} = e^{1 - a}.
$$
\n(10)

77 At this point I note the relationship between equations (10) and (8), with  $1 - bS_{MST} = W(z)$  and 78  $e^{1-a} = z$ . Therefore, we can write

$$
1 - bS_{MSY} = W(e^{1-a}), \text{ and hence} \tag{11}
$$

80 
$$
S_{MSY} = \frac{1 - W(e^{1-a})}{b}.
$$
 (12)

81 We now have an explicit solution for *SMSY* that depends only on the parameters *a* and *b* from 82 equation (2). As mentioned above,  $W(x)$  is only defined for  $x \ge -1/e$ , which does not pose any 83 problems here because  $x = e^{1-a} > 0 \ \forall a \in \mathbb{R}$ . For visualization purposes, I show a plot of  $W(e^{1-a})$ 84 versus *a* in Figure 1.

85 We can also derive an explicit formula for calculating the fraction of the return harvested 86 at *SMSY*, which I call *UMSY*. As Ricker (1975) shows,

87  $U_{MSV} = bS_{MSV}$ , (13)

88 and therefore substituting (12) into (13) gives

89  $U_{MSY} = 1 - W(e^{1-a}).$  (14)

90 In practice  $W(x)$  may be approximated numerically using some form of gradient method.

91 Corless et al. (1996) recommend Halley's method, with the update equation given by

92 
$$
w_{j+1} = w_j - \frac{w_j e^{w_j} - x}{e^{w_j} (w_j + 1) - \frac{(w_j + 2)(w_j e^{w_j} - x)}{2w_j + 2}}.
$$
 (15)

93 I use an initial guess of  $w_0 = \frac{3}{4} \ln(x+1)$  based on the shape of  $W(x)$  over the range of *a* typically 94 considered in fisheries research (i.e.,  $0 < a < 3$ ; Hilborn 1985). Although implementing equation

 (15) may seem a bit daunting to individuals less familiar with numerical methods, a variety of 96 contemporary software packages (e.g., MATLAB, R) include built-in functions to calculate  $W(x)$  directly. This means that anyone using a personal computer to estimate the parameters in a Ricker model can easily estimate *SMSY* from equation (12) as I demonstrate in Table 1. I show the results from my R implementation for a range of *a* and *b* in Figure 2.

 For those preferring to use Excel, there is unfortunately no built-in function to calculate *W(x)*, but I have implemented equation (15) as the VBA function 'LAMBERTW' and include it 102 as the Excel Add-In file 'LambertWfunc.xlam' as part of the supplementary material<sup>1</sup>. For those unfamiliar with installing Excel add-ins, I also provide instructions on how to do so in the supplementary material (Figure S1).

#### **RESULTS AND DISCUSSION**

106 In addition to its convenience, solving for  $S_{MSY}$  via  $W(x)$  also offers an appreciable computational advantage. As a test, I randomly selected 1000 values of *a* and *b* over the same ranges as shown in Figure 2, and then solved for *SMSY* using both Newton's method as suggested by Ricker (1975), and Halley's method as in equation (15). Although both methods were remarkably quick, Halley's method was always faster and less variable (Figure 3). Therefore, estimating *SMSY* via Halley's method might save significant time in applications such as management strategy evaluations that are much more computationally intensive than a simple one-case solution.

114 Here I have outlined a new method to easily calculate *S<sub>MSY</sub>* from the productivity (*a*) and density-dependent (*b*) parameters in a Ricker model using readily available functions in several 116 software packages. This method is much more straightforward than trying to solve for *S<sub>MSY</sub>* using

Available for download at http://faculty.washingon.edu/scheuerl/LabertWfunc.xlam

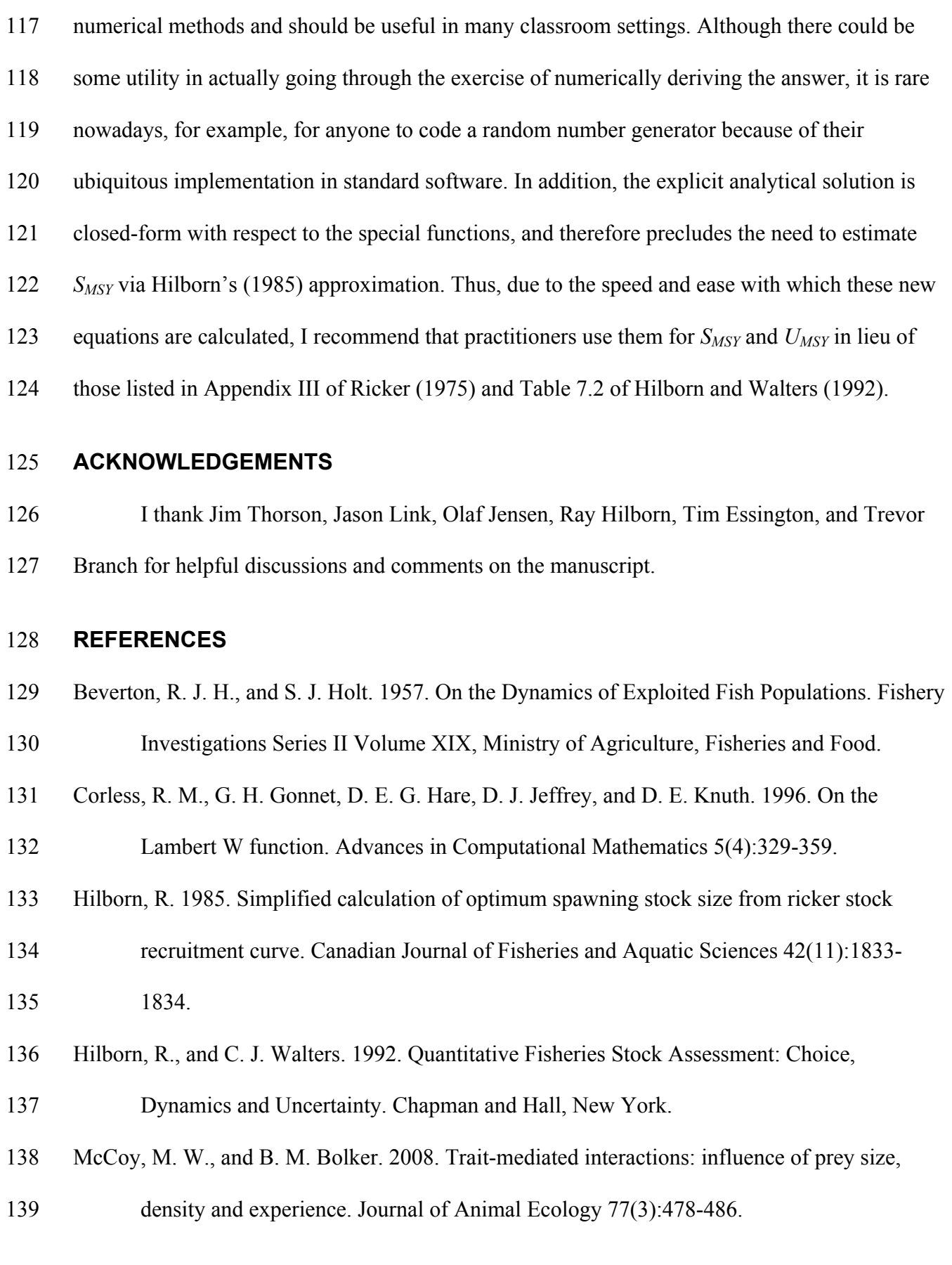

- Reluga, T. 2004. A two-phase epidemic driven by diffusion. Journal of Theoretical Biology 229(2):249-261.
- Ricker, W. E. 1954. Stock and recruitment. Journal of the Fisheries Research Board of Canada
- 143 11(4):559-623.
- Ricker, W. E. 1975. Computation and interpretation of biological statistics of fish populations.
- Bulletin of the Fisheries Research Board of Canada 191:832 p.
- Walters, C. J. 1985. Bias in the estimation of functional relationships from time series data.
- Canadian Journal of Fisheries and Aquatic Sciences 42(1):147-149.
- Wang, F. 2010. Application of the Lambert W function to the SIR epidemic model. The College
- Mathematics Journal 41(2):156-159.

- 150 Table 1. Example code for directly calculating *SMSY* in R, Matlab, and Excel; the values for *a* and
- 151 *b* were chosen arbitrarily. Note that the R code requires the 'gsl' package to be installed, and the
- 152 Excel code requires the 'LAMBERTW' function contained in the Excel Add-in file
- 153 LambertWfunc.xlam.

### Software Code example R > library("gsl")  $> a = 1$  $> b = 5e-4$  $>$  Smsy =  $(1 -$  lambert W0(exp(1 - a))) / b  $MATLAB \implies b = 5e-4$  $>> a = 1$  $\Rightarrow$  Smsy =  $(1 - \text{lambda}(\exp(1 - a))) / b$

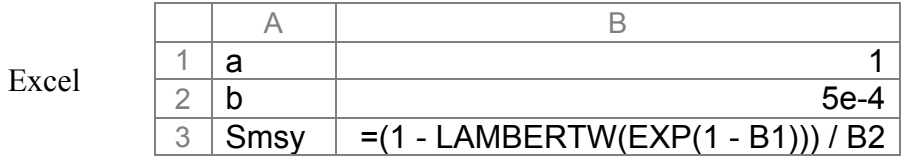

154

155

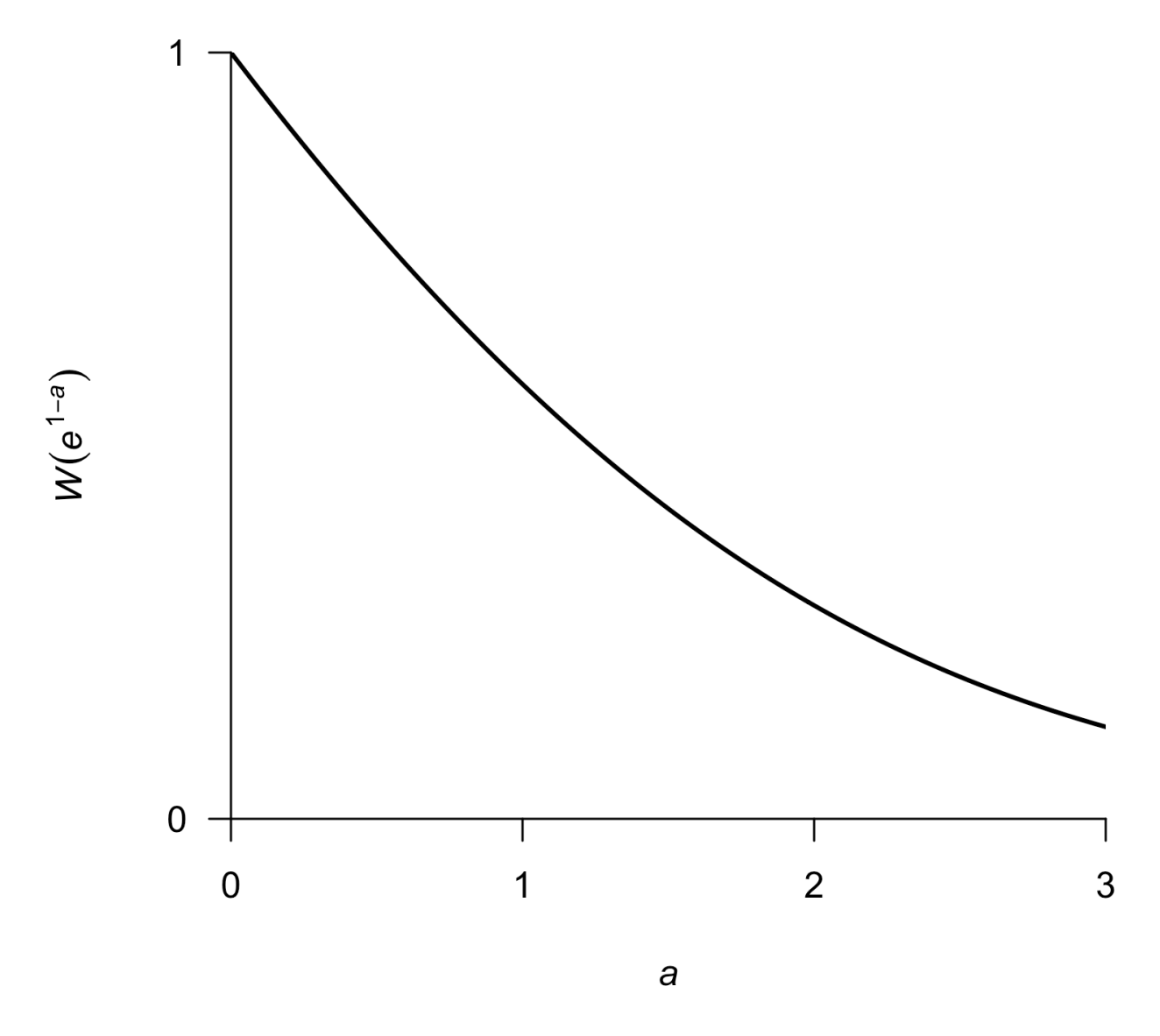

156 Figure 1. Plot of  $W(e^{1-a})$  over a range in values of *a* typically encountered in fisheries.

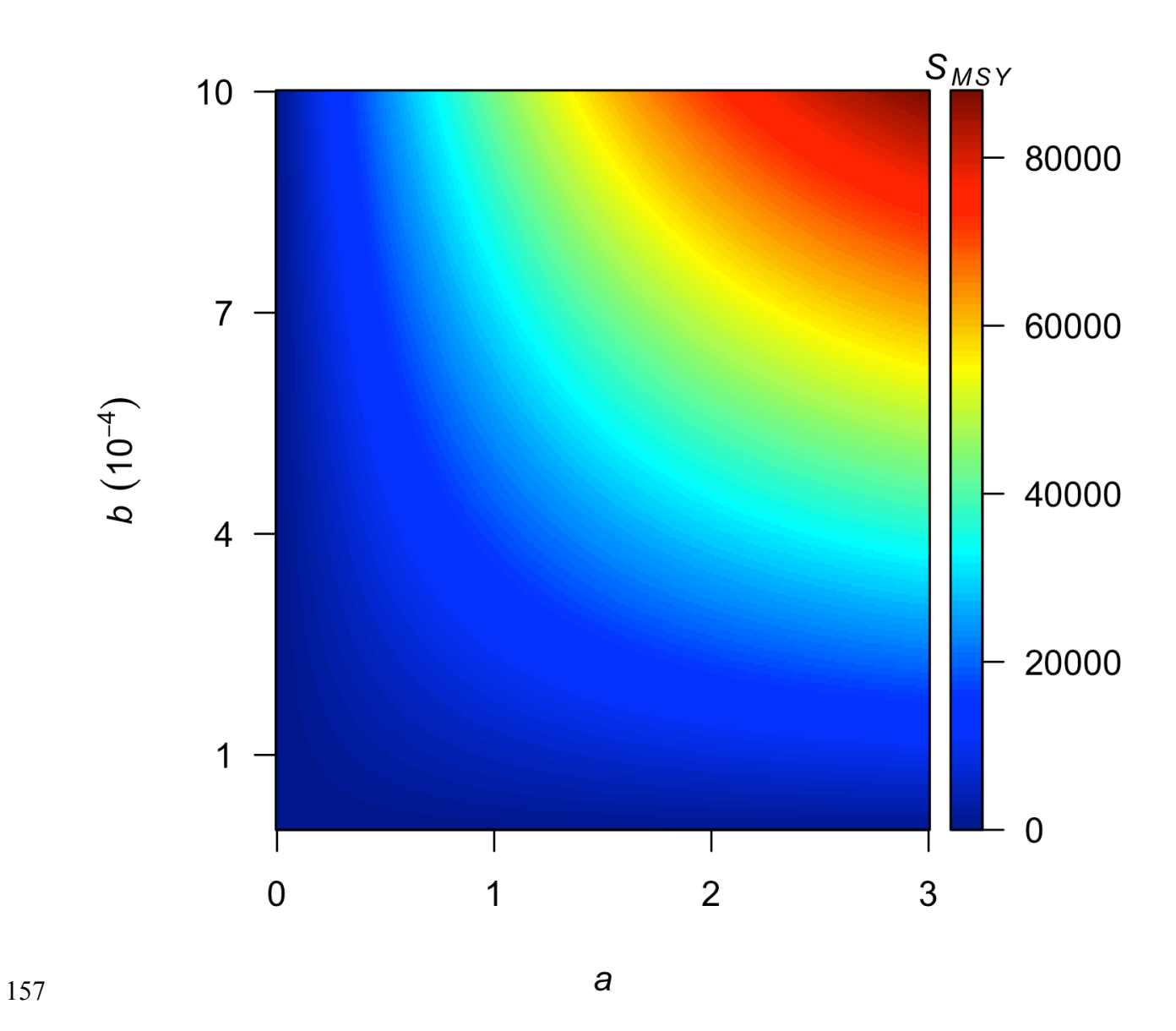

158 Figure 2. Contour plot showing values of *SMSY* for combinations of the *a* and *b* parameters in

<sup>159</sup> Equation (2).

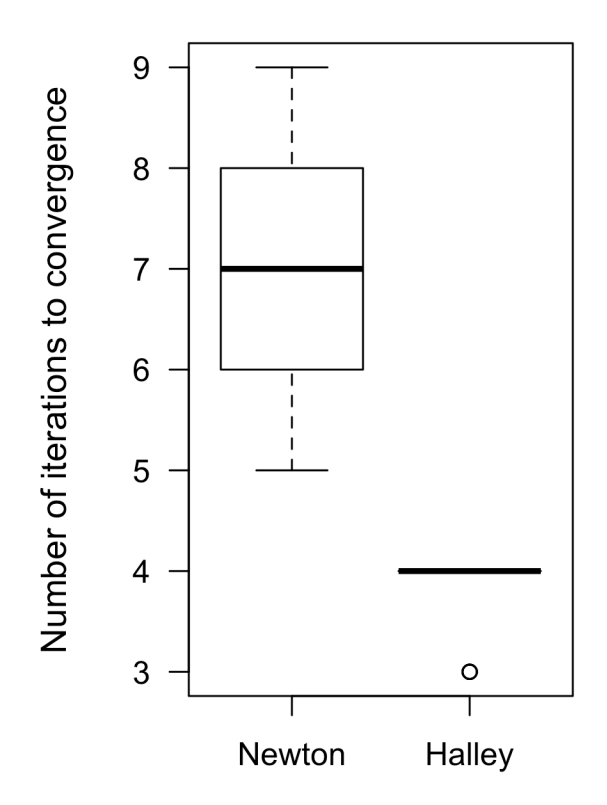

160

- 161 Figure 3. Box-and-whisker plots showing the distribution of the number of iterations that each of
- 162 the two numerical methods takes to converge to  $S_{MSY}$  using a threshold of  $10^{-6}$ .

#### **NOT PEER-REVIEWED**

## **Peer** Preprints

163

2) Start Excel. 3) Depending on your version of Excel, do either (a) or (b) below a) Microsoft Excel for Mac 2011: i) Click **Tools**, and then select **Add-ins...** ii) From the dialog box, click **Select…** iii) Browse to wherever you saved the file in Step (1) and select **LambertWfunc.xlam**. iv) Click **Open**, which returns you to the **Add-Ins** dialogue box. v) Verify the box is checked next to **LambertWfunc.xlam**. vi) Click **OK**. b) Microsoft Excel for Windows (versions 2007, 2010, 2013) i) Click the **Office Button** (v2007) or the **File** tab (v2010/2013). ii) Click on **Options** near the bottom of the list. iii) From the pop-up window, choose the **Add-Ins** category. iv) In the **Manage** box at the bottom, click **Excel Add-ins**, and then click **Go**. v) In the **Add-Ins** dialog box that appears, click **Browse**. vi) Browse to wherever you saved the file in Step (1) and select **LambertWfunc.xlam**. vii) Click **OK**. viii) Click **OK** to close the **Add-Ins** dialog box.

1) Download **LambertWfunc.xlam** and save it anywhere on your hard drive.

164 Figure S1. Instructions for installing the LAMBERTW function in Excel.